# Grabadora de audio Wi-Fi de espera prolongada

Con bajo consumo de energía

**Manual de usuario** Versión: Julio ,2022

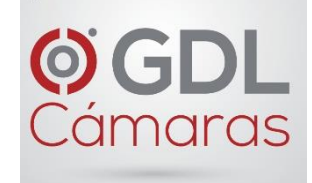

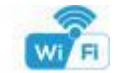

Tamaño: 10x30x60mm

## **Guía rápida de la función grabar audio con Wi-Fi**

1. Descargueeinstale la aplicación gratuita<**CamSC**> desde App Store o GooglePlay; Consejos:Permita "**CamSC**" las notificaciones Bluetooth y de ubicación mientras usa la aplicación.

2.Ingrese a la aplicación, seleccione su región en la esquina superior<br>derecha y regístrese; <mark>Consejos: Si</mark> su código no llega, por favor revise la carpeta de spam primero.

3. Inserte la tarjeta micro SD --> Mantenga presionado ON / OFF durante 2 segundos y suelte --> Presione ON / OFF una vez más para emparejar (indicador azul parpadeante= El modelo de emparejamiento está listo ahora).

4. Ingrese a la aplicación, haga clic en +>> grabadora de audio >> modo de emparejamiento >> haga clic en el nombre del dispositivo >> seleccione Wi-Fi >> Ingrese la contraseña > SIGUIENTE.

5. Dispositivo en línea en alrededor de 10 segundos y Wi-Fi audio en vivo está listo. Nota:Póngase en contacto con el distribuidor local para la configuración del video tutorial.

2

#### **Descripción:**

La grabadora de audio Wi-Fies un dispositivo de seguridad de audio de tamaño pequeño pero potente. No depende de la transmisión de la tarjeta<br>SIM, sino que se basa en la conexión WiFi, por lo que no hay costos mensuales; Además, de lostres modos, incluyen dosmodos de ahorro de energía parauso de espera prolongada.

Primero, se puede usar para verificar el audio en vivo día y noche, grabar<br>información de audio en vivo basada en la sensibilidad del conjunto y<br>enviar notificaciones al móvil por motivos de seguridad;

En segundo lugar,tiene un excelente efecto de grabación y puede<br>garantizar el efecto de sonido de alta fidelidad de la grabación de<br>reproducción. Además, tiene grabación de ciclo y funciona al cargar.

Usos: Grabadora de audio Nanny, Casa / Tienda / Voz / Grabadora de audio de vigilancia de almacén.

**Advertencia:**"¡El uso ilegal no está permitido! ¡El uso es responsabilidad<br>de quien lo utilice! "

#### **Contenido de la caja:**

1 x grabadora de audio Wi-Fi1 - lector de tarjetas Micro SD 1 x cable USB 1 - manual del usuario 1 - pin de restablecimiento

3

## **Configuración de conexión de cámara Wi-Fi**

Paso 1: Instale la app "**CamSC**" 1. Escanee debajo del código QR o busquela y descarguela de manera gratuitaen Apple Store, Google Play o Electronic market;

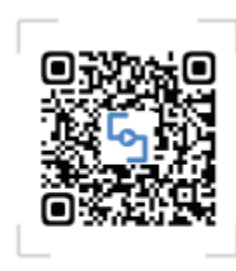

# APP:CamSC

**Consejos:** Por favor, permita que "CamSC" le envié notificaciones Bluetooth y de ubicación mientras usa la aplicación. 7

4. Haga clic en el botón  $\bigodot$  de la interfaz de la aplicación, seleccione Configuración de grabación, puede elegir el modo, configurar el dispositivo (como la selección de modo y sensibilidad), etc...

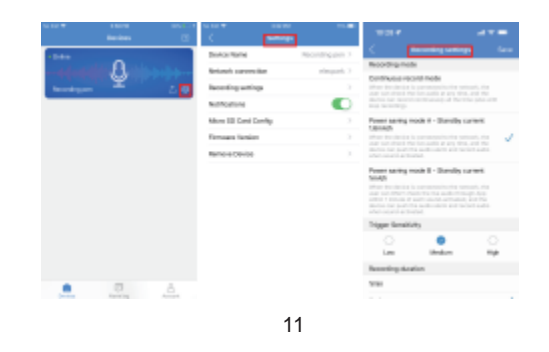

## **Estructura del producto**

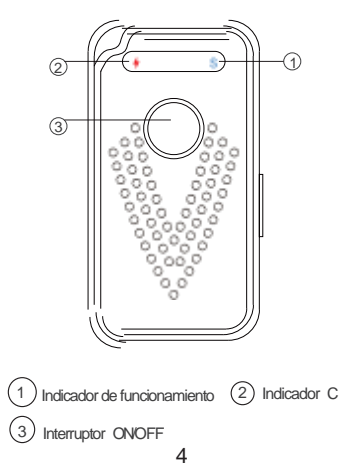

2. Abra la APP CamSC, seleccione la región actual en la esquina superior derecha. Regístrese con correo electrónico o cuenta de terceros como Facebook o cuenta IOS. (Consejos: Si un código no llega, por favor revise la carpeta de spam irst. )

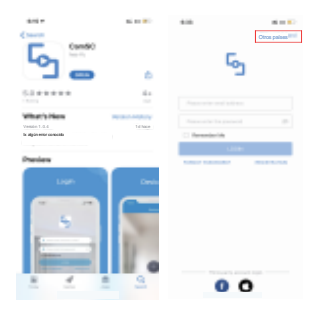

Paso 2: Prepare el dispositivo para emparejar 1. Mantenga presionado ON / OFF durante 2 segundos, si el indicador azul este prendido significa que el dispositivo está encendido. Y suelte el botón y el indicador de Led funcionara. 2. Presione brevemente ON / OFF una vez, el indicador azul parpadea rápidamente significa que el dispositivo está listo para emparejarse. 8

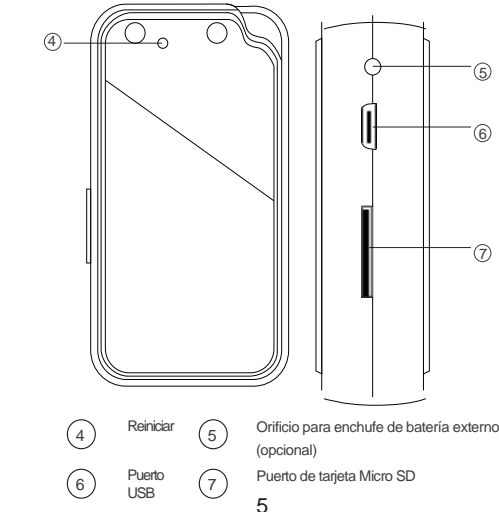

1

Paso 3: Conectala al WiFi 1. Abrir .APP CamSC >> Clic + >> grabadora de audio >> dispositivo en  $modo \sim CAM\_xxyxyxy$ 

9

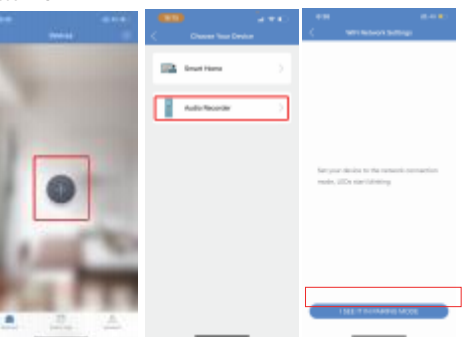

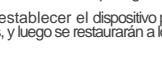

6

2. Haga clic en > al final de WiFi para seleccionar el Wi-Fi local 2.4G, luego ingrese la contraseña.

Haga clic en SIGUIENTE y espere unos 10 segundos para iniciar la configuración; Enlace de dispositivos exitoso y en línea ahora.

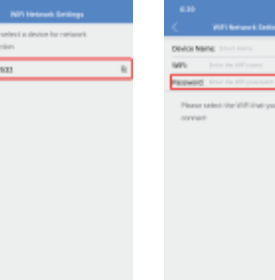

5

 $\circ$ 

 $\widehat{\sigma}$ 

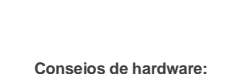

Estado del indicador de trabajo

1. Mantenga presionado ON /OFF durante 2 segundos, si el indicador azul está prendido significa que el dispositivo está encendido. Suelte el botón y el<br>indicador de trabajo se apagará.

2. Presione brevemente ON / OFF una vez, y si el indicador azul parpadea rápidamente significa que el dispositivo está listo para emparejarse.

3. El indicador Led comenzara una vez que el dispositivo se haya conectado al Wi-Fi local.

**Estado del indicador de carga**

Parpadeo de luz roja significa carga baja, y sólido cuando está completamente cargado.

#### **Apagado y reinicio**

1. Mantenga presionado ON / OFF durante 2 segundos, el indicador azul parpadeara dos veces lo que significa que el dispositivo está apagado.

2. Para restablecer el dispositivo presione elorificio durante 2 segundos, y luego se restaurarán a los valores predeterminados de fábrica.

10

#### **Estado normal de la grabadora de audio Wi-Fi**

Dispositivo predeterminado con modo de ahorro de energía B, y se puede cambiar. Tres modelos:

1. Modo de grabación continuo Cuando el dispositivo está conectado a la red, el usuario puede comprobar el audio en vivo en cualquier momento, y el dispositivo puede grabar continuamente todo el tiempo.

2. Modo de ahorro de energía A - Corriente de espera 1.6mA / h Cuando el dispositivo está conectado a la red, el usuario puede verificar el audio en vivo en cualquier momento, y el dispositivo puede enviar la alarma de audio y comenzar a grabar el audio cuando se activa el sonido.

3. Modo de ahorro de energía B - Corriente de espera 1mA / h Cuando el dispositivo está conectado a la red, el usuario SOLO puede verificar el audio en vivo a través de la aplicación dentro de 1 minuto de cada activación de sonido, y el dispositivo puede enviar la alarma de audio y grabar audio cuando esta se activa.

12

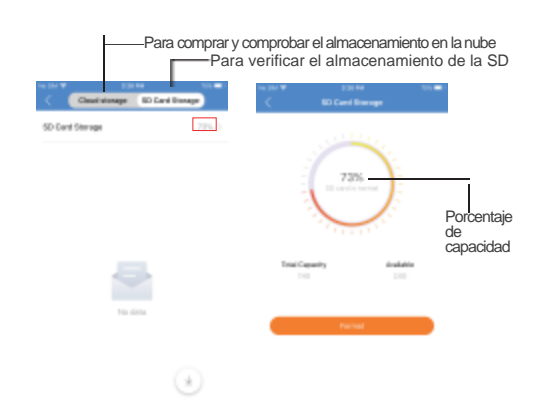

Consejos: Todos los registros de audio se guardan de forma predeterminada en la tarjeta SD. Si se compra almacenamiento en la nube, el dispositivo cargará los registros de audio en la tarjeta a la nube automáticamente.

 $16$  and  $17$ 

FAQ

- 1. P: ¿El dispositivo tiene baja potencia de notificación? R:Sí.
- 2. P: ¿Qué hace el dispositivo cuando el WiFi esta apagado? R: Seguirá buscando señal WiFi cada 3 minutos, 10 minutos, 1 hora, 2 horas, 5horas, 24horas después; Si su WiFi está activado, se conectará automáticamente.
- 3. P: ¿Qué hago si el dispositivo no me deja configurarlo (en modo de emparejamiento Bluetooth)?<br>R: Elimine la aplicación y descárguela nuevamente para probar, y acepte todos los<br>permisos (Permitir notificación, Bluetooth

Elegir el nombre: Presione el **O** botón después del dispositivo, seleccione Nombre del dispositivo - -> Nombre de entrada necesario como "oficina," "Sala de estar," etc.

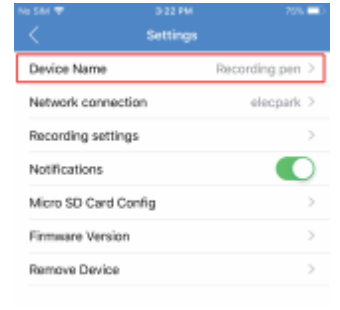

13

**M. Harry Miller Chrysler** 

Son Out

 $\overline{a}$ 

×

 $\odot$  socialist

 $1/2 - 1/3$ 

 $\Omega$  *monon*  $\Omega$ 

L Alenda

**User** 

(F) Feedback )<br>Most

o

(3) 640

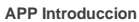

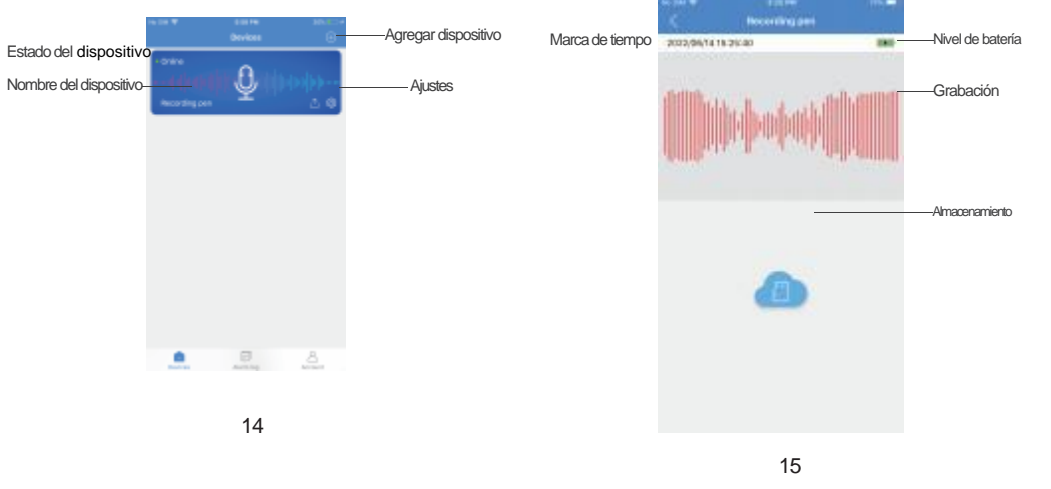

Compruebe la versión actual de firmware, o actualízalo a la última versión disponible

Configuración de grabación

### **Especificaciones**

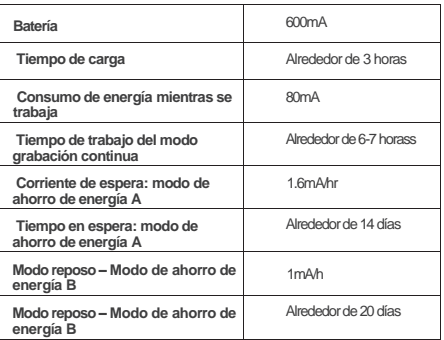

**ESPECIALISTAS EN DISPOSITIVOS Y RADRETS DE SERURIDAD** 

QR

J.

**Entrance** 

**Account of** 

Mr OR Dock

Información de la cuenta y código QR Agregar amigos por cuenta propia con información o escaneando el código

an identification of the

e

TE.

Device Name

Notifications

Network connection

Recording settings

More 80 Card Corrie

Flempage Member

Remove Denice

Configuración de uso compartido

**GDL** Cómoras

**Decembration** 

discussion.

18

# 19